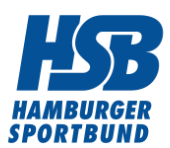

# **Instagram Reels**

# **Geben Sie einen bewegten Einblick ins Vereinsleben!**

Mit [Instagram](/vereinsmanagement/marketing/social-media/instagram) Reels hat *Instagram* 2020 auf den Erfolg der Social Media-Videoplattform [TikTok](/vereinsmanagement/marketing/social-media/tiktok) reagiert. Die kurzen, unterhaltsamen, oft actionreichen TikTok-Videos erfreuen sich seit ein paar Jahren einer kontinuierlich steigenden Anhängerschaft. Da musste Instagram nachziehen.

#### **Was ist Instagram Reels?**

Instagram Reels ist ein in der Instagram-App integriertes Feature zur Präsentation von max. 90 Sekunden langen Videos im 9:16 Hochformat.

Mit Reels können Videos aufgenommen sowie mit Musik, Effekten und weiteren Kreativtools bearbeitet werden.

Anschließend können die Videos unkompliziert veröffentlicht werden.

## **Wo werden Instagram Reels angezeigt?**

Instagram Reels werden in der Instagram-App angezeigt, wenn man unten in der Navigation auf das zweite Tab von rechts (das "Reel"-Tab) drückt.

In der Desktop-Version ist das Tab "Reels" oben links in der Navigation zu finden.

## **Wie erstellt und bearbeitet man Instagram Reels?**

Man muss zunächst die Kamerafunktion in der Instagram-App öffnen.

Dafür drückt man unten in der Instagram-Kamera auf den Button "Reels".

Auf der linken Seite befinden sich verschiedene Bearbeitungsmöglichkeiten (Kreativtools), mit denen man seine Reels bearbeiten kann. Hierzu gehören:

- Musik (in der Reels Music Library gibt es eine riesige Musikauswahl, die man in Reels einbinden kann. Diese ist kostenfrei, wenn die Musik für nicht-kommerzielle Zwecke genutzt wird)
- Effekte (die Auswahl ist riesig, fast täglich kommen neue hinzu. Also einfach mal reinschauen

und ausprobieren!)

- Greenscreen (man kann einen virtuellen Hintergrund einbinden)
- Dauer des Videos (es gibt 4 Optionen:15, 30, 60 und 90 Sekunden)
- Layout (hier können mehrere Fotos in einem einzelnen Bild kombiniert werden. Die Fotos können auch gekippt, gespiegelt und gerahmt werden)
- Timer (man kann die Länge des Videos festlegen. Den Timer kann man auch für einen Countdown aktivieren. Videos können dann freihändig aufgenommen werden. Erst nach Ablauf des Timers startet die Aufnahme)
- Tempo: Man kann das Video oder die Tonspur ganz oder teilweise beschleunigen oder verlangsamen (z.B. für ein Slow-Motion-Video).

Um den Videodreh zu starten, drücken Sie den unten platzierten Aufnahmeknopf. Sie können die Aufnahme manuell stoppen und anschließend erneut bearbeiten.

Wenn man das aufgenommene und bearbeitete Reel teilen will, geht man zur Teilen-Ansicht. Dort kann man das Coverbild ändern, das Video beschreiben, Hashtags hinzufügen und Freunde markieren. Begrenzen Sie die Videobeschreibung auf maximal 55 Zeichen. Die von Ihnen verwendeten Hashtags sollten zum Verein und den Inhalten des Videos passen.

Nachdem das Reel geteilt wurde, wird es in einem separaten, in der Mitte platzierten Reels-Tab im eigenen Instagram-Profil gespeichert. Dort können es die Instagram-Nutzer\*innen finden. Man kann festlegen, welche Instagram-Nutzern\*innen ein Reel sehen können (nur die eigenen Follower\*innen oder die gesamte Instagram-Community). Man kann ein Reel auch in seinem Instagram-Feed (das Reel wird dann automatisch zugeschnitten), in Instagram Stories oder als Direktnachricht teilen.

#### **Welche Inhalte funktionieren auf Instagram Reels?**

Wie bei **[TikTok](/vereinsmanagement/marketing/social-media/tiktok)** [u](/vereinsmanagement/marketing/social-media/tiktok)nd [YouTube Shorts,](/vereinsmanagement/marketing/social-media/youtube/youtube-shorts) sind vor allem unterhaltsame, emotionale, interaktive Videos in der Instagram-Community beliebt. Besondere Spielszenen (z.B. das entscheidende Tor zur Meisterschaft) oder ein außergewöhnlicher Blick hinter die Kulissen des Vereins kommen gut an. Wichtig ist, dass der Einblick authentisch ist.

Die ersten 3 Sekunden entscheiden, ob ein Reel bis zum Ende angeschaut wird. Verzichten Sie daher auf leblose Sportanlagen oder andere "langweilige" Einstellungen! Wecken Sie in den ersten Sekunden mit actionreichen, lustigen, spannenden, außergewöhnlichen Inhalten das Interesse der Zuschauer\*innen!

Wenn Ihre Zuschauer\*innen in den Videos Ihren Verein, die Qualität seiner Angebote, seine Veranstaltungen und Mitglieder (Mannschaften, Spieler\*innen, Ehrenamtler\*innen etc.) hautnah erleben, haben Sie bereits viel richtig gemacht.

Sprechen Sie die Zuschauer\*innen in Ihren Videos direkt an! Animieren Sie die Instagram-Community, mit Ihren Videos zu interagieren (die Videos zu teilen bzw. zu kommentieren)!

## **Welche Inhalte stellen Vereine als Instagram Reels ein?**

Lassen Sie sich inspirieren von unseren Beispielen:

- [SG Zons Tennisabteilung](https://www.instagram.com/reel/Csa90IvAZka/)
- [FC RW Dorsten](https://www.instagram.com/reel/Crv_gkItoi-/)
- [TBV Lemgo](https://www.instagram.com/tbvlemgo1911/reels/)
- SV Glehn
- [Borussia Dortmund](https://www.instagram.com/reel/CsOS1ZhoQ55/)
- [Turngemeinde Schweinfurt 1848 Laufen undTriathlon](https://www.instagram.com/reel/Crz_WXVgOvw/)